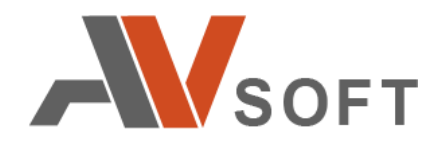

# **Инструкция по развертыванию программного комплекса «Инспектор сетевого фильтра NFI»**

**Москва**

**2021**

**АННОТАЦИЯ**

Данный документ содержит самую актуальную информацию, касающуюся установки продукта «Инспектор сетевого фильтра NFI». Рекомендуется внимательно изучить его, прежде чем приступать к развертыванию программного продукта.

# Оглавление

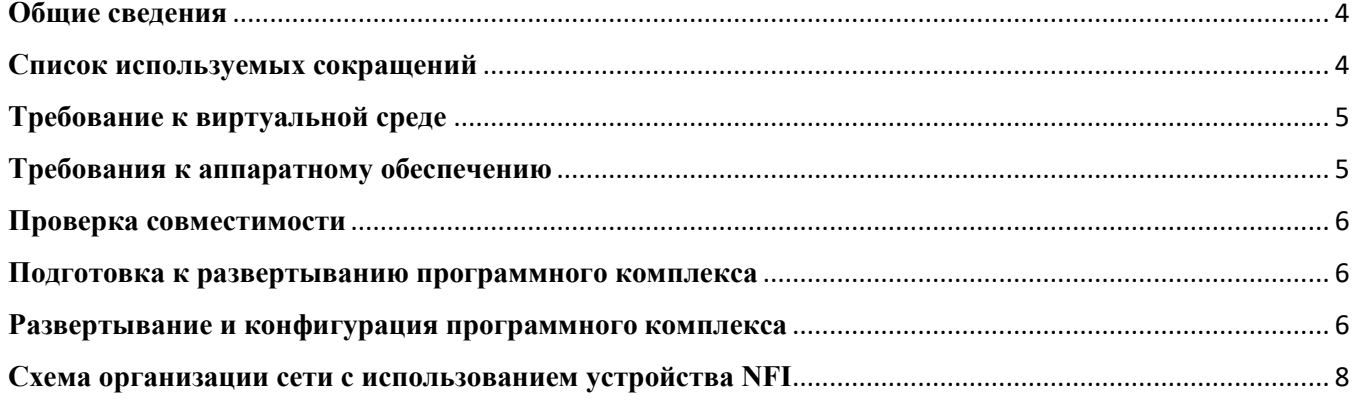

#### <span id="page-3-0"></span>**Общие сведения**

Программный комплекс «Инспектор сетевого фильтра NFI» предназначен для использования в локальных информационных сетях в целях обеспечения контроля и защиты любого сетевого оборудования, используемого в рамках целевой локальной сети, включая межсетевые экраны нового поколения (NGFW).

Программный комплекс «Инспектор сетевого фильтра NFI» поставляется в виде виртуального образа для виртуальной машины VMware ESXI.

#### <span id="page-3-1"></span>**Список используемых сокращений**

**LAN** (Local Area Network) – локальная вычислительная сеть. Компьютерная сеть, соединяющая компьютеры на небольшой территории, такой как частные дома, офисные здания и комплексы, учебные заведения, предприятия, офисы. Наиболее часто для построения локальных сетей используются такие технологии, как Ethernet и Wi-Fi.

**OVA** (Open Virtual Appliance) – пакет, который представляет собой файл архива [TAR](https://ru.wikipedia.org/wiki/TAR) с внутренним каталогом OVF.

**OVF** (Open Virtualization Format) – открытый стандарт для хранения и распространения виртуальных машин. Стандарт описывает открытый, переносимый, расширяемый формат для распространения образов виртуальных машин. Стандарт OVF не привязан к какой-либо реализации гипервизора или аппаратной архитектуре.

**NGFW** (Next-Generation Firewall) – Межсетевые экраны нового поколения – представляют собой интегрированные платформы сетевой безопасности, в которых традиционные брандмауэры сочетаются с другими сетевыми решениями для фильтрации трафика, такими как системы глубокого анализа трафика Deep Packet Inspection (DPI), система предотвращения вторжений (IPS) и др.

**VMware ESXI** – программный продукт для [виртуализации](https://ru.wikipedia.org/wiki/%D0%92%D0%B8%D1%80%D1%82%D1%83%D0%B0%D0%BB%D0%B8%D0%B7%D0%B0%D1%86%D0%B8%D1%8F) уровня предприятия. Является встроенным [гипервизором,](https://ru.wikipedia.org/wiki/%D0%93%D0%B8%D0%BF%D0%B5%D1%80%D0%B2%D0%B8%D0%B7%D0%BE%D1%80) не требует наличия на машине установленной операционной системы. Гипервизор ESXi позволяет разделить ресурсы физического компьютера на логические разделы,

4

называемые [виртуальными машинами.](https://ru.wikipedia.org/wiki/%D0%92%D0%B8%D1%80%D1%82%D1%83%D0%B0%D0%BB%D1%8C%D0%BD%D0%B0%D1%8F_%D0%BC%D0%B0%D1%88%D0%B8%D0%BD%D0%B0) Включает в себя средства управления виртуальными машинами и ресурсами. Предъявляет определённый набор требований к аппаратному обеспечению.

**WAN** (Wide Area Network, WAN) – [компьютерная сеть,](https://ru.wikipedia.org/wiki/%D0%9A%D0%BE%D0%BC%D0%BF%D1%8C%D1%8E%D1%82%D0%B5%D1%80%D0%BD%D0%B0%D1%8F_%D1%81%D0%B5%D1%82%D1%8C) охватывающая большие территории и включающая большое число узлов, возможно находящиеся в различных городах и странах. В рамках настоящего документа подразумевает любые внешние интернет-сети и соединения.

## <span id="page-4-0"></span>**Требование к виртуальной среде**

**Минимальные требования:** специализированный аппаратный гипервизор VMware ESXI версия 6.0.

**Рекомендованные требования:** специализированный аппаратный гипервизор VMware ESXI версия 7.0.

#### <span id="page-4-1"></span>**Требования к аппаратному обеспечению**

Необходимые требования к аппаратному обеспечению:

- Поддержка виртуализации со стороны материнской платы и процессора;
- Поддержка многоядерных 64-х разрядных процессоров x86. Для поддержки 64-битных виртуальных машин на базах процессоров x64 – возможность включения поддержки аппаратной виртуализации (Intel VT-x или AMD RVI);
- **CPU:** 2 ядра (минимально);
- **Оперативная память (RAM):** 4 GB (минимально), 8 GB (рекомендовано);
- **BIOS:** поддержка NX/XD для CPU;
- **Сетевые контроллеры (минимально):** один Gigabit-контроллер или один Ethernet-контроллер;
- Наличие жесткого диска для развертывания программного комплекса «Система защиты сетевого оборудования NFI».

# <span id="page-5-0"></span>**Проверка совместимости**

Таблица проверки совместимости специализированного аппаратного гипервизора VMware ESXI версий 6.0+ с аппаратными комплексами доступна по адресу: [https://www.vmware.com/resources/compatibility/search.php.](https://www.vmware.com/resources/compatibility/search.php)

#### <span id="page-5-1"></span>**Подготовка к развертыванию программного комплекса**

Программный комплекс «Инспектор сетевого фильтра NFI» поставляется в виде образов для виртуальной машины VMware ESXI. Для работы с образами программного комплекса необходимо:

- 1. Получить доступ к облачному репозиторию-хранилищу файлов ООО «АВ Софт»;
- 2. Авторизоваться в облачном хранилище с помощью логина и пароля;
- 3. Выгрузить локально файлы в формате .ovf и .vmdk, содержащие виртуальные образы программного комплекса;
- 4. Развернуть на целевом оборудовании необходимое программное окружение (см. раздел «Требования к виртуальной среде»).

#### <span id="page-5-2"></span>**Развертывание и конфигурация программного комплекса**

Для развертывания программного комплекса «Инспектор сетевого фильтра NFI» необходимо выполнить следующие действия:

- 1. Запустить VMware ESXi.
- 2. Добавить образ виртуальной машины.
	- Для этого необходимо выполнить следующие действия:
		- выбрать раздел «Virtual Machines»;
		- в указанном разделе выбрать и нажать пункт «Create / Register VM»;
		- выбрать опцию «Deploy a virtual machine form an OVF or OVA file»;
		- ввести имя виртуальной машины и добавить загруженные из репозитория файлы в формате .ovf и .vmdk;
		- выбрать носитель информации;

• в разделе «Deployment options» необходимо назначить «port group». «Port group» назначается для каждого интерфейса.

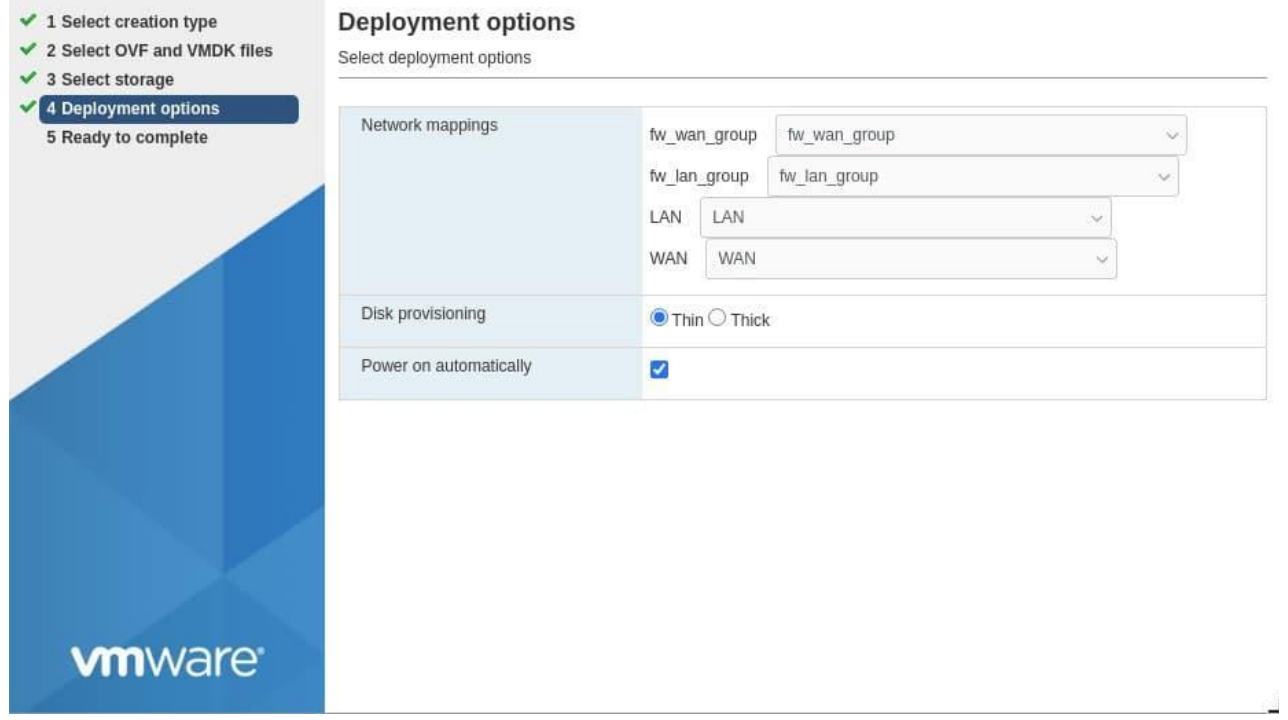

Рисунок 1 Настройки раздела «Deployment options»

## **Пояснения по настройкам раздела «Deployment options»:**

**LAN** – соединение частной сети с программным комплексом NFI;

**fw\_lan\_group** – соединение программного комплекса NFI со входом в NGFW;

**fw\_wan\_group** – соединение выхода из NGFW с программным комплексом NFI;

**WAN** – соединение программного комплекса NFI с глобальной сетью Интернет.

#### <span id="page-7-0"></span>**Схема организации сети с использованием устройства NFI**

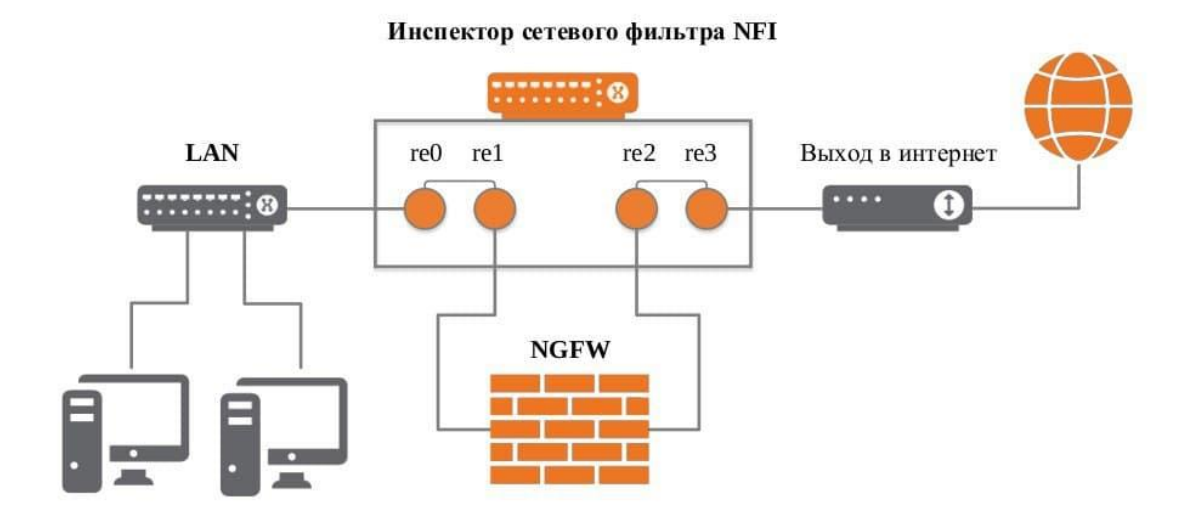

Рисунок 2 Схема организации сети с использованием NFI **Пояснения по схеме организации сети***:*

LAN соединяется с программным комплексом NFI посредством интерфейса re0.

Интерфейс re1 программного комплекса NFI соединяется посредством fw\_lan\_group со входом в NGFW.

Интерфейс re2 программного комплекса NFI соединяется посредством fw\_wan\_group с выходом из NGFW.

WAN соединяется с программным комплексом NFI посредством интерфейса re3 NFI.

Указанная выше схема организации сетевого взаимодействия позволяет:

- 1. Транслировать сетевой трафик на программный комплекс NFI.
- 2. Выявлять и блокировать несанкционированный (деструктивный) трафик.
- 3. Выявлять и блокировать доступ во всемирную глобальную сеть от скомпрометированных сетевых устройств.
- 4. Транслировать во всемирную глобальную сеть только «очищенный» трафик или трафик, отвечающий определенным параметрам.